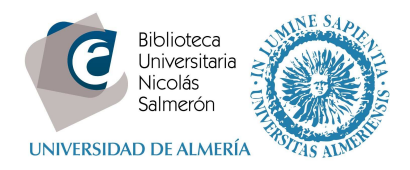

## **Cómo añadir publicaciones manualmente**

Entrar en http://orcid.org/ e "**iniciar sesión**". Poner correo electrónico y contraseña

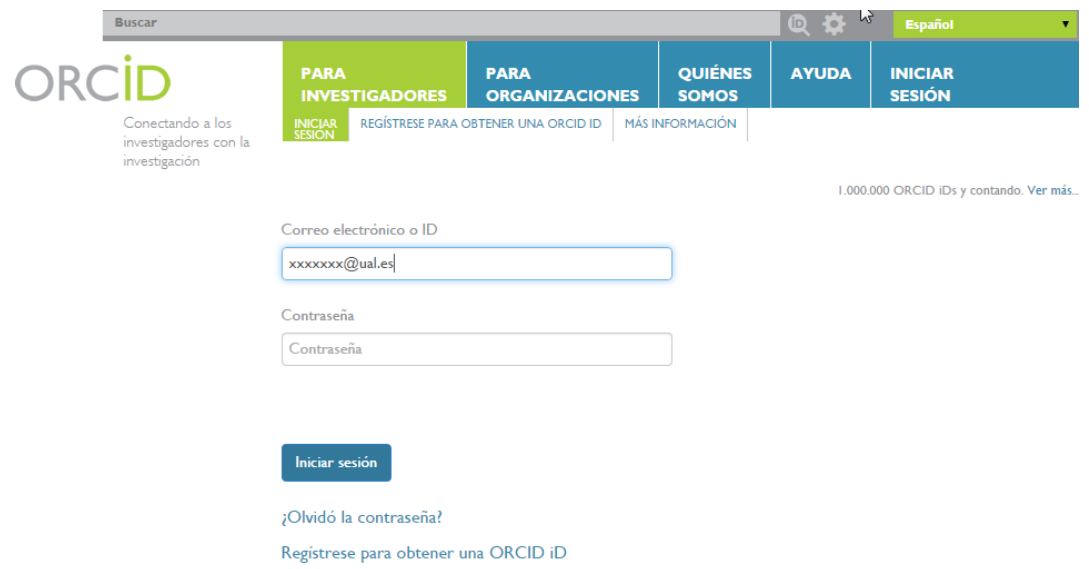

Entrar en obras – agregar trabajos – enlazar manualmente

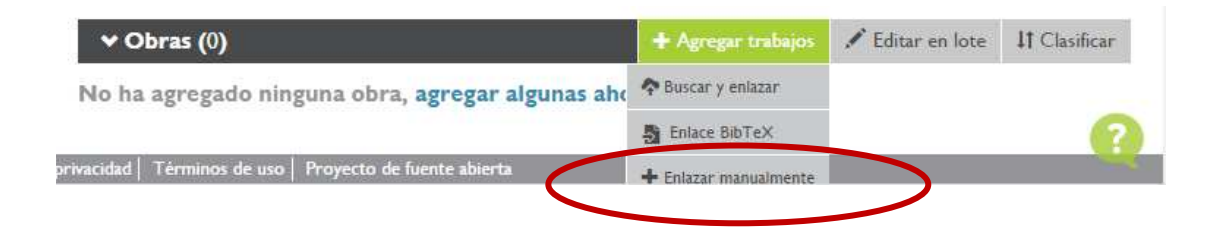

Cumplimentar los datos

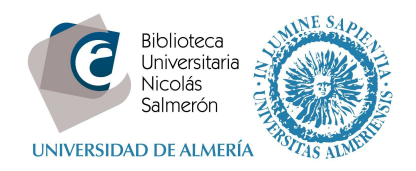

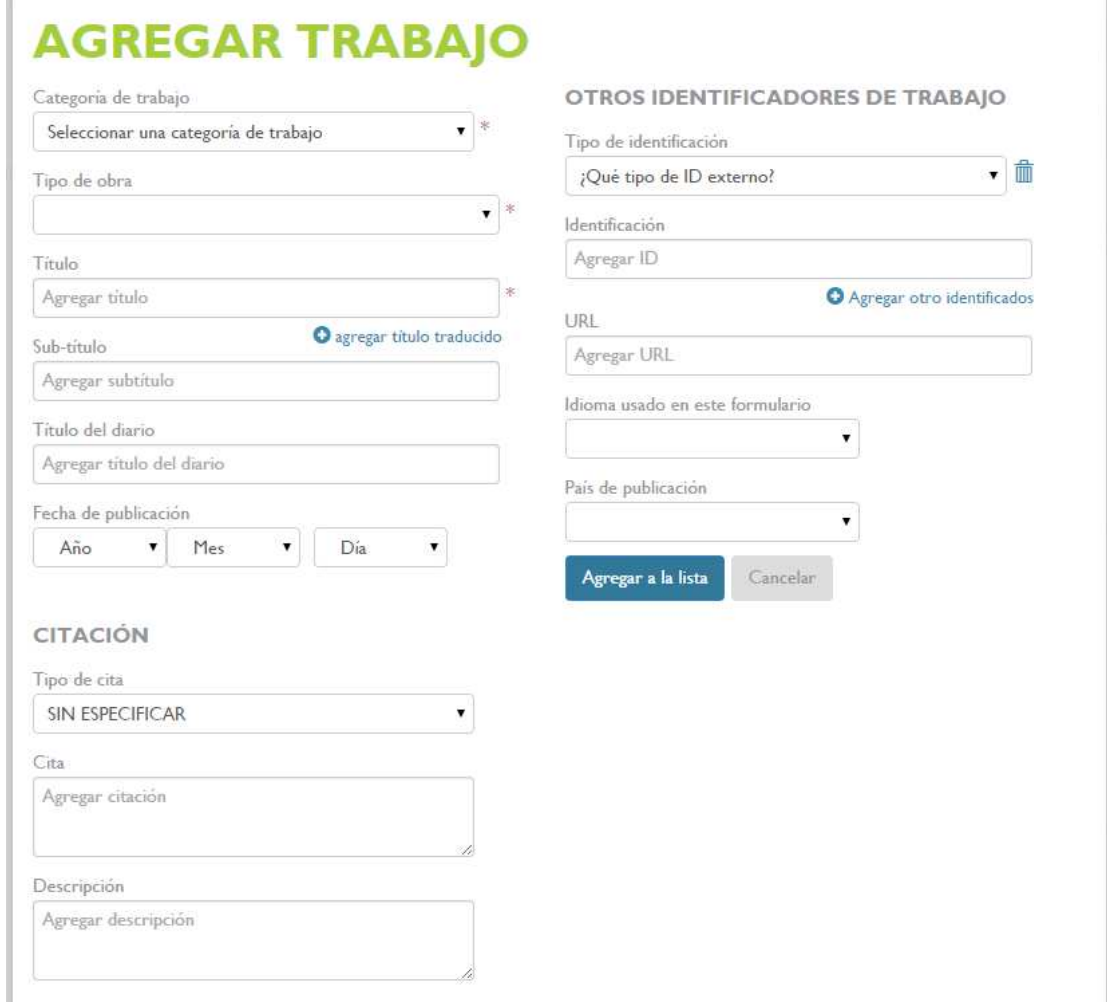

(\* para que en la fuente aparezca journal-article, es necesario elegir las opciones publicación – artículo novedoso)

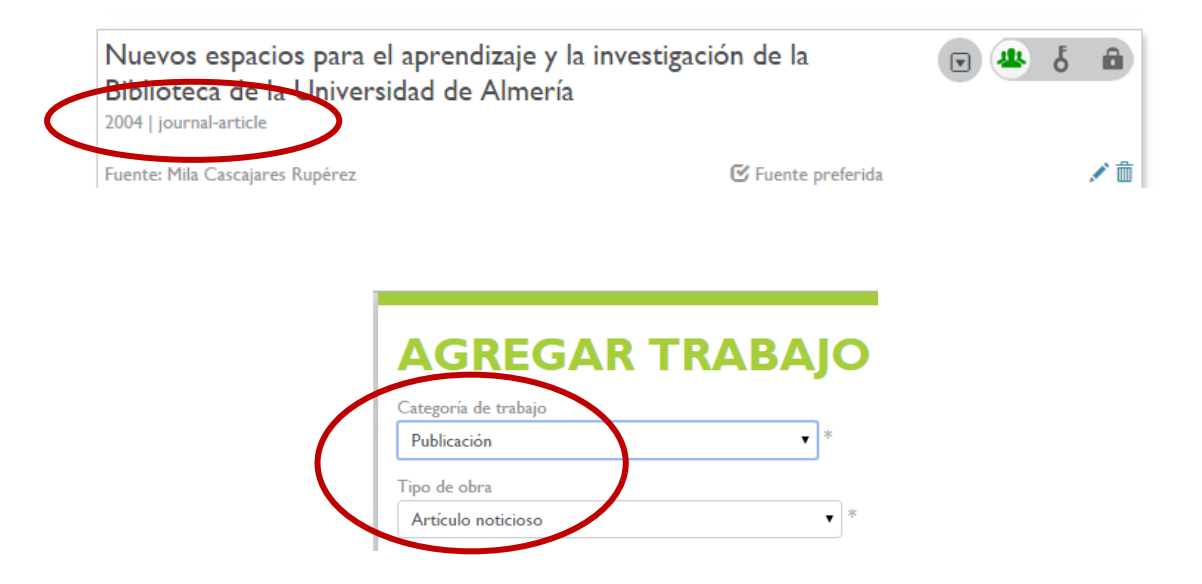